## **Настройки интерфейса**

Модуль «Настройки интерфейса» расположен в Меню – Обслуживание. Данный модуль предоставляет возможность настройки некоторых параметров web-интерфейса.

Поле «Язык» - предоставляет возможность выбора языка отображения web-интерфейса (русский или английский).

Поле «Вид пользователей» - позволяет задать вид отображения Пользователей в модуле «[Пользователи](https://doc-old.a-real.ru/doku.php?id=ics70:userlist50)». Отображение может быть представлено деревом или списком.

Поле «Таймаут сессии» - позволяет задать время таймаута. Таймаут сессии определяет время бездействия Пользователя «ИКС» в web-интерфейсе, по окончании которого Пользователь будет отключен (разлогинен) от веб-интерфейса. Стоит отметить, что если web-интерфейс открыт на странице с динамическим содержимым, то таймаут сессии не наступит.

Флаг «Разрешать авторизацию по IP» - позволяет всем Пользователям, заведенным на «ИКС» с указанным IP-адресом, проходить авторизацию и аутентификацию без введения логина и пароля.

Поле «Порт веб-интерфейса» - позволяет задать порт, на котором работает web-интерфейс «ИКС». По умолчанию это 81 порт.

Поле «Сертификат для веб-интерфейса» - так как web-интерфейс «ИКС» работает только по протоколу https, то для доступ к web-интерфейсу необходимо иметь [сертификат.](https://doc-old.a-real.ru/doku.php?id=ics70:serts50) По умолчанию, «ИКС» создает само подписанный сертификат «Autogenerated GUI…». Так как сертификат является само подписанным, все интернет браузеры буду считать его не достоверным. Для того чтобы зайти в web-интерфейс «ИКС», необходимо добавить данный сертификат в интернет браузер.

Поле «Порт веб-почты» - позволяет задать порт, на котором работает web-интерфейс почты «ИКС» (Roundcube). По умолчанию это 81 порт, но для доступа к web-интерфейсу почты «ИКС» необходимо ввести в адресной строке «/rc/», после указания порта. Или при авторизации в web-интерфейсе «ИКС» перейти по ссылке «Веб-почта». При изменении номера порта по умолчанию, доступ к web-интерфейсу почты станет в формате <ip-адрес «ИКС»>:<вновь заданный порт>. Стоит отметить, что при изменении порта по умолчанию необходимо чтобы был указан сертификат в поле «Сертификат для веб-почты», так как web-интерфейс почты «ИКС» доступен по протоколу https. Если был задан 80 порт, то при обращении к веб-почте необходимо, либо указывать явный прокси в браузере, либо использовать [прозрачный прокси](https://doc-old.a-real.ru/doku.php?id=ics70:proxy50#прозрачный_прокси) в «ИКС», но в поле «Исключения для прозрачного прокси» указать IP-адрес «ИКС».

Поле «Сертификат для веб-почты» - аналогично полю «Сертификат для веб-интерфейса». Само подписанный сертификат имеет имя «Autogenerated MailServer…». Данное поле может быть не заполненным, если значение полей «Порт веб-интерфейса» и «Порт веб-почты» совпадают.

Флаг «Скрывать ссылку на веб-почту в окне авторизации» - позволяет скрывать ссылку «Вебпочта» в окне авторизации «ИКС».

Флаг «Скрывать ссылку на программу авторизации в окне авторизации» - позволяет скрывать ссылку «Программа авторизации», по которой можно скачать программу xauth, в окне авторизации «ИКС».

Для того, чтобы внесенные изменения применились необходимо нажать кнопку «Сохранить».

From: <https://doc-old.a-real.ru/>- **Документация**

Permanent link: **<https://doc-old.a-real.ru/doku.php?id=ics70:guisetup&rev=1567423412>**

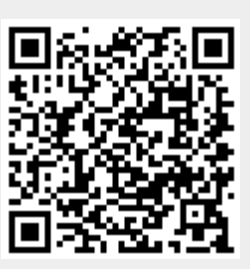

Last update: **2020/01/27 16:28**